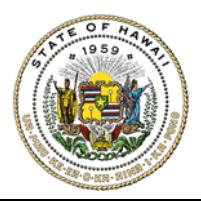

## HAWAIʻI STATE ETHICS COMMISSION

State of Hawaiʻi ∙ Bishop Square, 1001 Bishop Street, ASB Tower 970 ∙ Honolulu, Hawaiʻi 96813

## **GIFT DISCLOSURES E-FILING INSTRUCTIONS & TIPS FOR FILERS**

1. Go to https://hawaiiethics.force.com/disclosures/s/.

**Do not use Internet Explorer.** We recommend Google Chrome or Mozilla Firefox.

- 2. Log in to your existing account, or create a new account
	- **a. Already have an account?** Click **LOGIN** and enter your email and password.

**Forgot your password?** Click **Forgot Password?** (and then check your email to reset your password).

- **b. New Users?** Click **LOGIN** and **SIGN UP** to create a new account (and then check your email to complete your account set up).
- 3. Once you are logged in, click **MY GIFT/TRAVEL DISCLOSURES** on the menu bar.

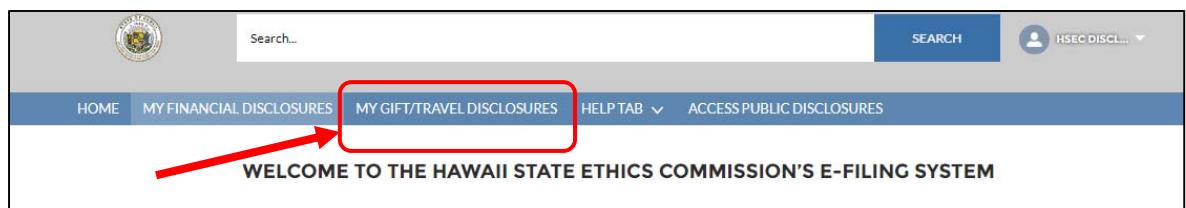

4. Click **NEW** to create a new gift disclosure form.

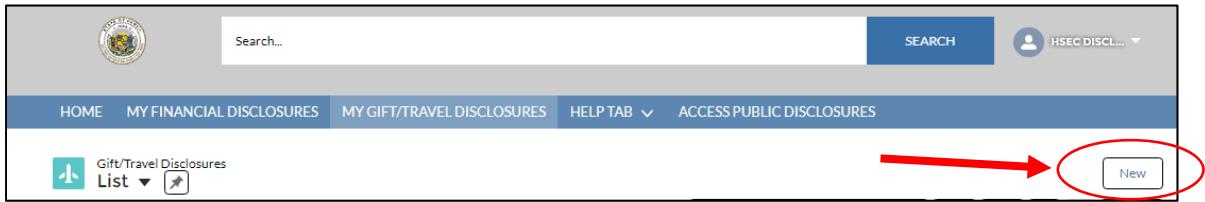

**Filing Year:** The default filing year is 2020 (this covers June 1, 2019 to May 31, 2020).

**Any Gifts to Report?** Select **YES** if you have gift or travel items to report. The gifts disclosure law does not require you to file a gift disclosure if you did not receive anything during the disclosure period, but you can file a \$0 gift report if you so choose.

Enter your electronic signature and click **SAVE**.

5. Complete your disclosure.

Click **NEW** to add your **STATE EMPLOYMENT** or **STATE BOARD POSITION**, and **GIFT/TRAVEL** items.

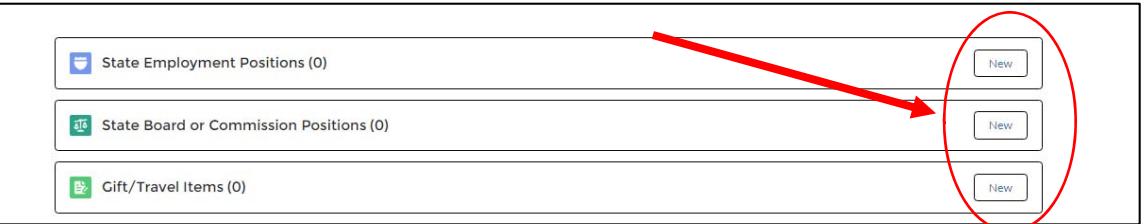

- 6. To file your form:
	- Step 1: Click **SUBMIT FOR APPROVAL** (top of page). Only click one time!
	- Step 2: Click **SUBMIT** on the pop-up window.

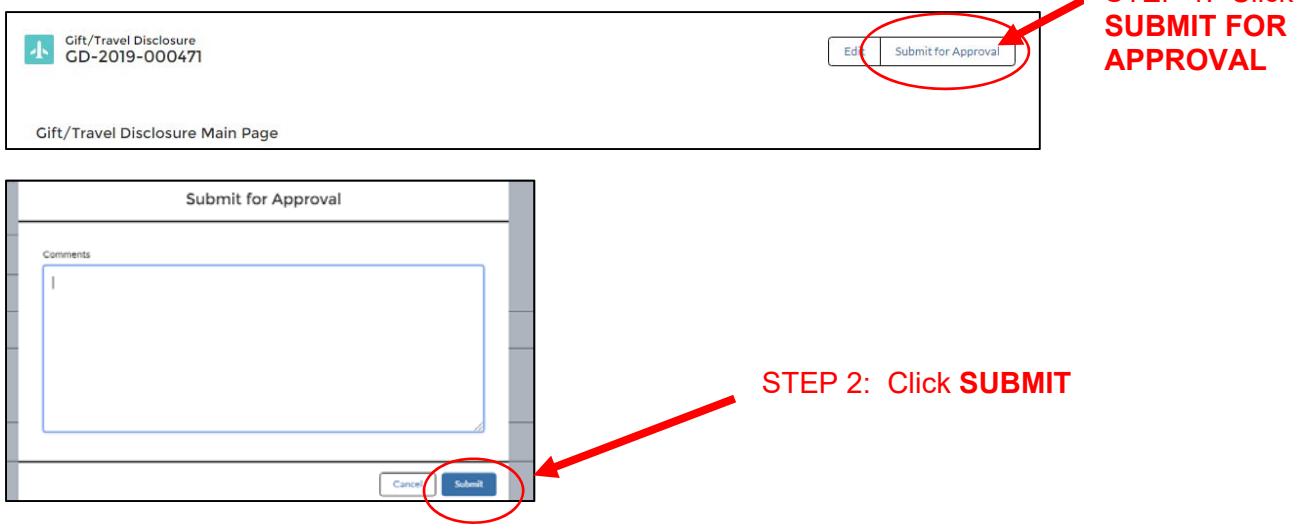

STEP 1: Click

7. **To check if your form was filed:** Click **MY GIFT/TRAVEL DISCLOSURES** tab to see your list of disclosures in your account – your disclosure should be listed with the date & time when it was filed. You will also receive a confirmation e-mail – check your junk mailbox if you don't see it.

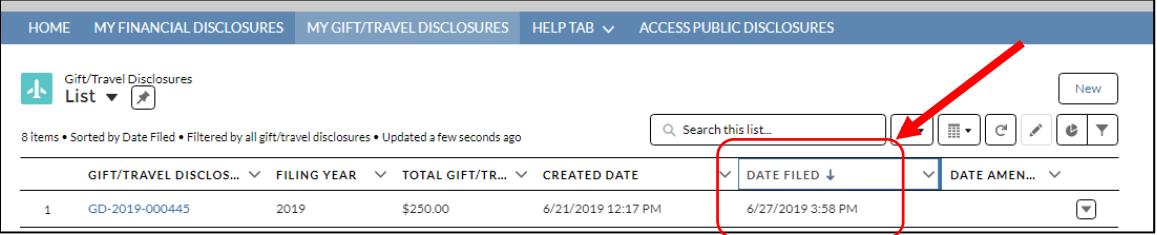

For additional information, please refer to the Gift Disclosures E-Filing Guide (under **HELP**) or contact the Commission's office for filing assistance.